# HOW TO CREATE A PATTERN FILE SO AS TO USE ONE OF YOUR OWN SAMPLE-SET

Imagine you want to create a new organ using the demo of CAEN sample set.

# *Install Caen*

Download Caen.v2.DEMO.CompPkg.Hauptwerk if you have not yet this free sample-set and install it with Hauptwerk menu File/Install organ or temperament.

The folder of Caen must be the folder 000818,

# *Run a texte editor like NOTEPAD.*

Create a new document. Call it, now or later Caen\_demo,pat (or Caen\_demo.text).

# *Start writting*

Create the section [required], The infos you need for that are in the file packageid000818.InstallationPackageDefinition\_Hauptwerk\_xml of the folder 000818. This file contains :

*<\_General> <Sys\_ObjectID>1</Sys\_ObjectID> <UniqueInstallationPackageID>000818</UniqueInstallationPackageID> <Name>Caen Demo</Name> <ShortName>CaenDemo</ShortName> <PackageSupplierID>000005</PackageSupplierID> <SupplierName>Jiri Zurek - Sonus Paradisi – Hauptwerk.cz</SupplierName> <PackageVersion>2.00</PackageVersion> <PreviousMinInstalledPackageVersionRequiredWhenUpgradingToThisVersion>0</Previou sMinInstalledPackageVersionRequiredWhenUpgradingToThisVersion> </\_General>*

Your pattern file must start with :

**[required01] PackageID=000818 Name= Caen Demo ShortName= CaenDemo**

### **SupplierID= 000005 SupplierName= Jiri Zurek - Sonus Paradisi - Hauptwerk.cz MinimumVersion=2.0**

You can add as many comments you want, before or after this text. Notice that a line of comment starts with «; »

So your text can be :

**; Caen Demo.CompPkg.Hauptwerk for Myco ; This is my first pattern file [required01] PackageID=000818 Name= Caen Demo ShortName= CaenDemo SupplierID= 000005 SupplierName= Jiri Zurek - Sonus Paradisi - Hauptwerk.cz MinimumVersion=2.0 ; end of the required section**

# *Now you must add a section [rank] for each rank you want to use,*

PLEASE, NOTICE THAT WITH **HAUPTWERK -4** THE LINES **FIRSTSAMPLE**, **LASTSAMPLE** AND **INCSAMPLE** ARE NO LONGER REQUIRED. These lines were only for Hauptwerk-3 users.

Let us start with the pedal board. The sample set Caen Demo contains 3 stops;

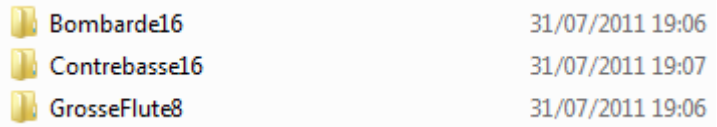

Open these folders and search for the following informations : lowest sample hightest sample increment beetwen samples search if the release of the samples are stored in a separate folder.

We can see that bombarde16 starts at 036-c.wav and ends at 065-f.wav, so we know that lowest note will be 36 and hightest 65.

The samples are 36, 37, 38, 39 , so we can notice the increment is 1, There are 3 folders for the releases :

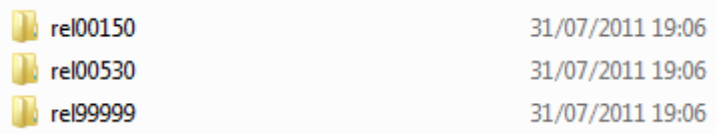

We will use only one of them : rel99999

The values for contrebasse16 and grosseFlute8 are exactly the same, so now, we can write the first 3 ranks. They will be :

; Pedal [rank01] set=000818 folder=Bombarde16 name=Bombarde 16 Color=0 firstsample=36 lastsample=65 incsample=1 volume36=0 volume96=0 pitch36=0 pitch96=0 releaseFolder=Bombarde16/rel99999

### **REMARKS**

[Rank01] then Rank02, 03 … maximum Rank48 set must be 818 or 000818 (must match with required section) folder must be the exact name of the folder. Name may be what you want, for instance « Bomb 16 ft » color is set to 0 to indicate that the stop is a pedal stop firstsample is not required for Hauptwerk-4 (could be omitted when equal to 36) lastsample is not required for Hauptwerk-4 (was mandatoty for HW-3) incsample is not required for Hauptwerk-4 (was mandatory for HW-3) volume and pitch should not be use unlless you want to boost the stop or detune it, volume and pitch may be omitted if equal to 0.

No you can write ;

**; Pedal [rank01] set=000818 folder=pipe/ped/Bombarde16 name=Bombarde 16 Color=0 lastsample=65 incsample=1 releaseFolder=pipe/ped/Bombarde16/rel99999**

**[rank02] set=000818 folder=pipe/ped/Contrebasse16 name=Contrebasse 16 Color=0 lastsample=65 incsample=1 releaseFolder=pipe/ped/Contrebasse16/rel99999**

**[rank03]**

**set=000818 folder=pipe/ped/Grosseflute8 name=Grosse flute 8 Color=0 lastsample=65 incsample=1 releaseFolder=pipe/ped/Grosseflute8/rel99999**

# *Do the same for the manual GO*

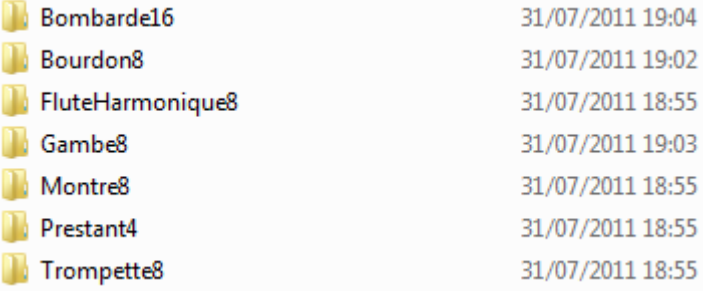

**; Grand Orgue ; color will be 1 for this manual ; hightest note is 091-g,wav**

**[rank04] set=000818 folder=pipe/go/Bombarde16 name=Bombarde 16 Color=1 lastsample=91 incsample=1 releaseFolder=pipe/go/Bombarde16/rel99999**

**[rank05] set=000818 folder=pipe/go/Bourdon8 name=Bourdon 8 Color=1 lastsample=91 incsample=1 releaseFolder=pipe/go/Bourdon8/rel99999**

**[rank06] set=000818 folder=pipe/go/FluteHarmonique8 name=Flute Harm 8 Color=1 lastsample=91 incsample=1**

**releaseFolder=pipe/go/FluteHarmonique8/rel99999**

**[rank07] set=000818 folder=pipe/go/Gambe8 name=Gambe 8 Color=1 lastsample=91 incsample=1 releaseFolder=pipe/go/Gambe8/rel99999**

**[rank08] set=000818 folder=pipe/go/Montre8 name=Montre 8 Color=1 lastsample=91 incsample=1 releaseFolder=pipe/go/Montre8/rel99999**

**[rank09] set=000818 folder=pipe/go/Prestant4 name=Prestant4 Color=1 lastsample=91 incsample=1 releaseFolder=pipe/go/Prestant4/rel99999**

**[rank10] set=000818 folder=pipe/go/Trompette8 name=Trompette8 Color=1 lastsample=91 incsample=1 releaseFolder=pipe/go/Trompette8/rel99999**

## *Add a non existing stop if you want*

As you can see, the Great of free version of Caen has only 16, 8 and 4 feet stops. We can add a 2' using twice the prestant 4. For this we must set the volume and pitch parameters.

**; additional 2' rank using Prestant 4' again ; pitch is set to 1200 to transpose 1 octave up ; volume is set to -3 so as to the ne stop is not too loud vs the other stops. ; folder and release folder do not change**

**[rank11] set=000818**

```
folder=pipe/go/Prestant4
name=Doublette 2
Color=1
lastsample=91
incsample=1
volume36=-3
volume96=-3
pitch36=1200
pitch96=1200
releaseFolder=pipe/go/Prestant4/rel99999
```
## *Stops of the Positive*

We will use the color  $= 2$ 

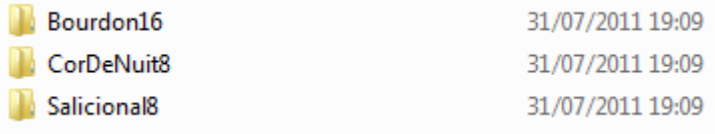

#### **; Positif**

**; color will be 2 for this manual ; folder path is pipe/pos/ ; The parameters are the same as Great**

**[rank12] set=000818 folder=pipe/pos/Bourdon16 name=Bourdon 16 Color=2 lastsample=91 incsample=1 releaseFolder=pipe/pos/Bourdon16/rel99999**

**[rank13] set=000818 folder=pipe/pos/CorDeNuit8 name=CorDeNuit8 Color=2 lastsample=91 incsample=1 releaseFolder=pipe/pos/CorDeNuit8/rel99999**

**[rank14] set=000818 folder=pipe/pos/Salicional8 name=Salicional 8 Color=2 lastsample=91 incsample=1 releaseFolder=pipe/pos/Salicional8/rel99999**

# *Add an addition stop if you want*

Let us add a Celeste voice, using the salicional8 again,

Transposition must be beetwen  $+7$  to  $+12$  to create a small detune effect.

Volume may be the same or smaller than salicional.

**[rank15] set=000818 folder=pipe/pos/Salicional8 name=Celeste 8 Color=2 lastsample=91 incsample=1 pitch36=8 pitch96=10 volume36=-3 volume96=-3 releaseFolder=pipe/pos/Salicional8/rel99999**

Notice that I have set pitch36 lower than pitch96. This means that the detune effect will be stronger for the hight notes. This is not mandatory, but the sound will be better if the bass notes are not too much detuned.

# *Stops of the Swell*

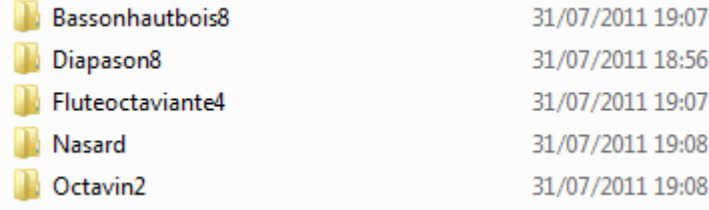

#### **; Récit**

**; color will be 3 for this manual ; folder path is pipe/rec/ ; The parameters are the same as Great**

**[rank16] set=000818 folder=pipe/rec/Bassonhautbois8 name=Basson hautbois 8 Color=3 lastsample=91 incsample=1 releaseFolder=pipe/rec/Bassonhautbois8/rel99999**

#### **[rank17]**

**set=000818 folder=pipe/rec/Diapason8 name=Diapason8 Color=3 lastsample=91 incsample=1 releaseFolder=pipe/rec/Diapason8/rel99999**

#### **[rank18]**

**set=000818 folder=pipe/rec/Fluteoctaviante4 name=Flute octaviante 4 Color=3 lastsample=91 incsample=1 releaseFolder=pipe/rec/Fluteoctaviante4/rel99999**

**[rank19] set=000818 folder=pipe/rec/Nasard name=Nasard Color=3 lastsample=91 incsample=1 releaseFolder=pipe/rec/Nasard/rel99999** **[rank20] set=000818 folder=pipe/rec/Octavin2 name=Octavin 2 Color=3 lastsample=91 incsample=1 releaseFolder=pipe/rec/Octavin2/rel99999**

# *THE RESULT IN MYCO 2012*

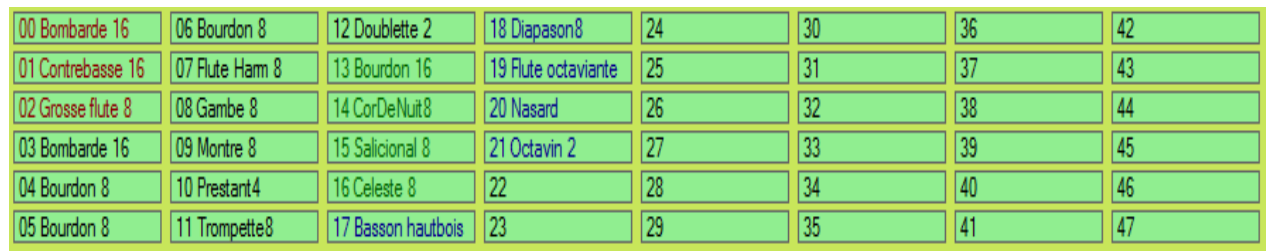

## **The Preview in Myco :**

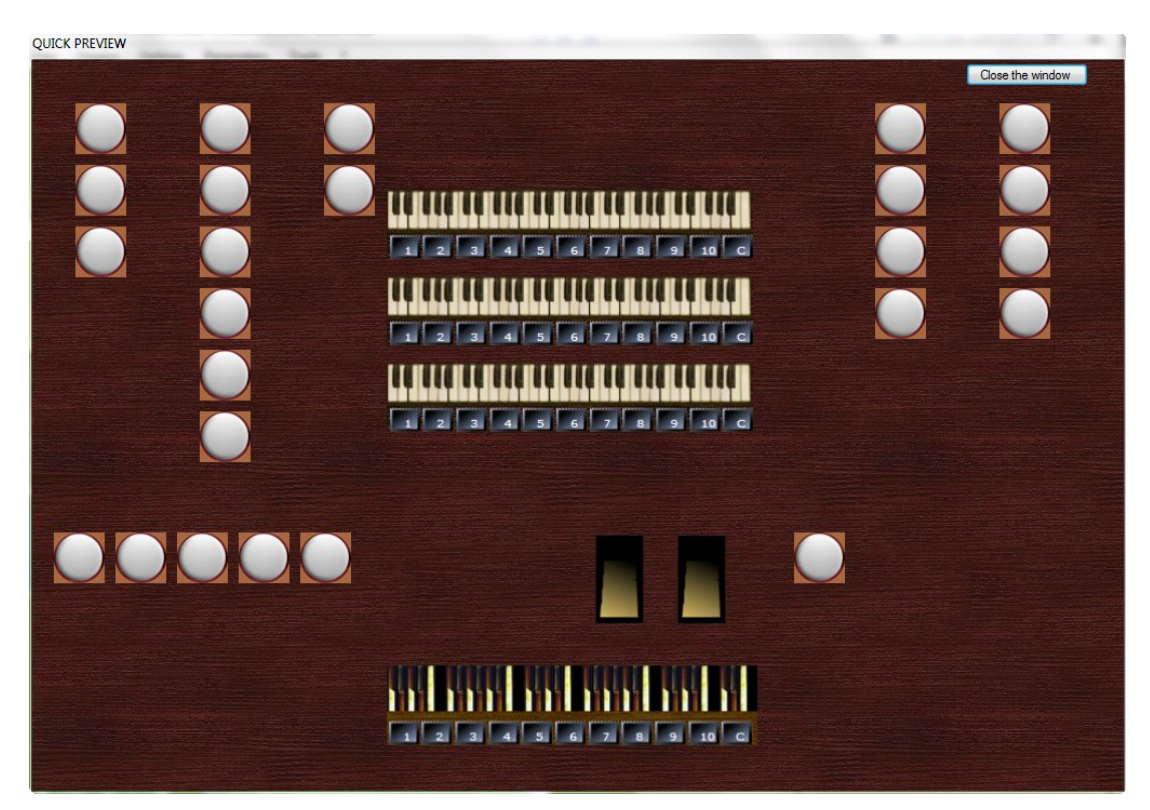

**The organ loaded by Hauptwerk-4 :**

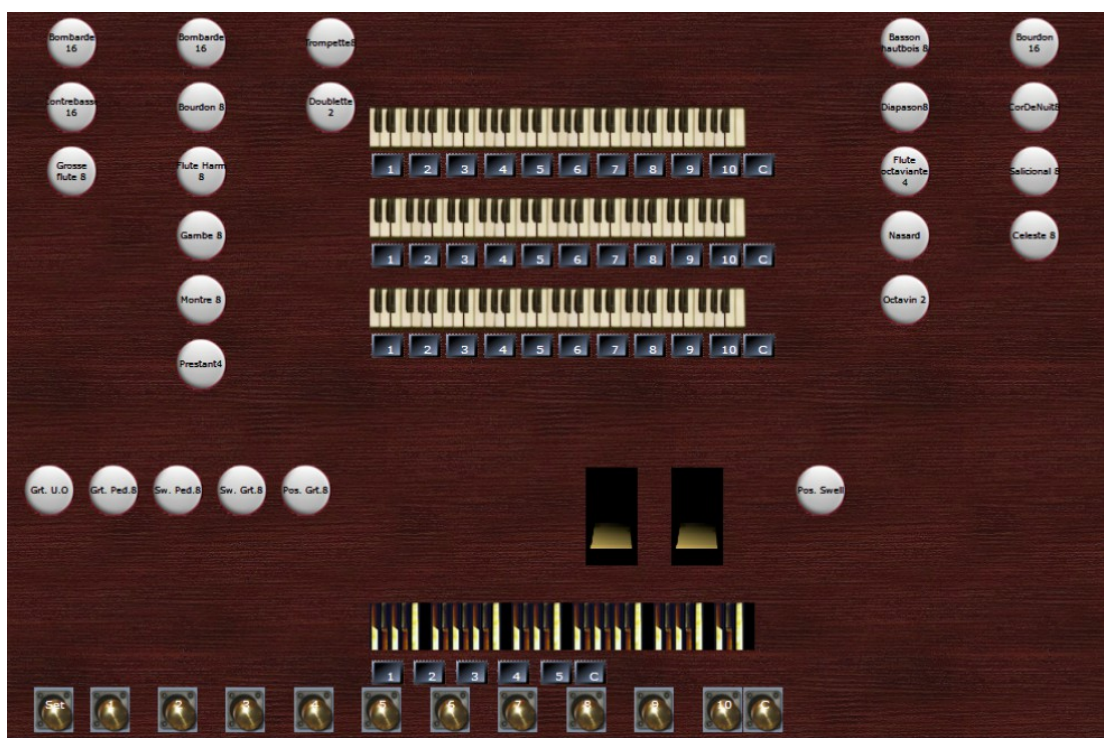